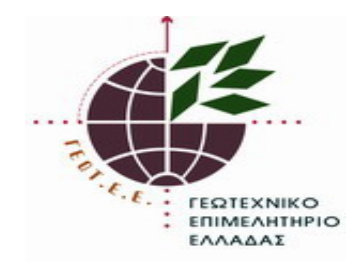

12 Αυγούστου 2016

## **Νέος ηλεκτρονικός τρόπος τραπεζικών συναλλαγών με το ΓΕΩΤ.Ε.Ε. μέσω του συστήματος E POS: Δυνατότητα Αποπληρωμής και ΣΕ ΑΤΟΚΕΣ ΔΟΣΕΙΣ**

Με την παρούσα Ανακοίνωση θα θέλαμε να ενημερώσουμε όλα τα μέλη μας ότι από **12/08/2016**, θα μπορούν πλέον να χρησιμοποιήσουν για τις ηλεκτρονικές τους συναλλαγές (που αφορούν το ΓΕΩΤ.Ε.Ε.) και την ηλεκτρονική πλατφόρμα **E-POS** της Τράπεζας ΠΕΙΡΑΙΩΣ, η οποία δίνει την δυνατότητα στα μέλη του ΓΕΩΤ.Ε.Ε. να εξοφλούν τις εισφορές τους (ετήσιες συνδρομές και 2% στις γεωτεχνικές μελέτες) με την χρήση πιστωτικών καρτών και με δυνατότητα εξόφλησης των οφειλών τους και σε μέχρι **12 άτοκες δόσεις** (ελάχιστο ποσό καταβολής 15€), χρησιμοποιώντας τους προσωπικούς κωδικούς πληρωμής που έχουν αναρτηθεί για κάθε ένα μέλος στην προσωπική του καρτέλα στο Online ΓΕΩΤ.Ε.Ε. (1.Κωδικός Πληρωμής για Συνδρομές και 2.Κωδικός Πληρωμής για Μελέτες).

Η παραπάνω δυνατότητα έρχεται πλέον να ολοκληρώσει την προσπάθεια που καταβάλλει το Επιμελητήριο να εξυπηρετήσει τα μέλη του εξ' ολοκλήρου ηλεκτρονικά (υπηρεσίες μίας στάσης -**one stop**) και δίνει τη δυνατότητα σε εκείνα τα μέλη που έχουν κάνει την εγγραφή τους στις Ηλεκτρονικές Υπηρεσίες του Επιμελητηρίου, να διεκπεραιώνουν τις συναλλαγές τους και τις πληρωμές τους, χωρίς να χρειάζεται να έρχονται σε προσωπική επαφή με το ΓΕΩΤ.Ε.Ε. ή τις Τράπεζες, και κυρίως, πλέον, και σε **άτοκες δόσεις**.

Κατόπιν των ανωτέρω καλούνται όλα τα μέλη του Επιμελητηρίου που δεν έχουν κάνει ακόμη την εγγραφή τους στο Σύστημα Ηλεκτρονικών Υπηρεσιών του ΓΕΩΤ.Ε.Ε. (OnlineGEOTEE) να προχωρήσουν στην εγγραφή και σύνδεσή τους σε αυτό, προκειμένου να εξασφαλίσουν την καλύτερη και ταχύτερη εξυπηρέτησή τους και να μπορούν πλέον να πραγματοποιούν ηλεκτρονικά όλες τις συναλλαγές τους (τώρα πλέον και τις πληρωμές) με το Επιμελητήριο.

Εάν χρειαστείτε οποιαδήποτε τεχνική διευκρίνιση για την σύνδεση σας στο [online](http://www.onlinegeotee.gr/NT_RegisterUser.aspx) σύστημα, για την έγκαιρη εξυπηρέτηση σας χωρίς αναμονές στο τηλεφωνικό κέντρο, μπορείτε να χρησιμοποιήσετε στην αρχική οθόνη σύνδεσης ή εγγραφής τον σύνδεσμο **«Δε μπορώ να συνδεθώ!»**, που βρίσκεται κάτω από το εκάστοτε πλαίσιο εισαγωγής προσωπικών στοιχείων σύνδεσης, προκειμένου να υποβάλλεται το ερώτημα σας. Ανάλογο πλαίσιο βοήθειας υπάρχει και μέσα στην προσωπική καρτέλα των μελών στην ενότητα **«Βοηθητικά» -> «Αναφορά Προβλήματος Χρήσης»**. Διαφορετικά μπορείτε για σχετική βοήθεια να επικοινωνείτε με τον κο Βασίλειο Τσιόλα, στα τηλέφωνα 2310/278817-8 (εσωτ. 1 και εσωτ. 2- Αρχείο Μελών).

> Τμήμα Διοικητικής Υποστήριξης & Προσωπικού και Τμήμα Οικονομικού - Λογιστικού Γεωτεχνικό Επιμελητήριο Ελλάδας